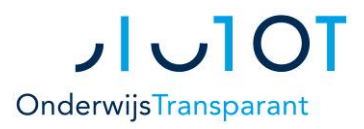

## Stappenplan Onderwijs Transparant *[https://start.onderwijstransparant.nl](https://start.onderwijstransparant.nl/)*

- **1. Inloggen & gegevens controleren**
- **2. Leerlinggegevens importeren (DOD)**
- **3. Aanmeldformulier invullen en versturen**

*Uitslagformulier ontvangen*

- **4. Onderwijskundig Rapport (OKR) invullen**
- **5. OKR definitief maken**
- **6. Adviesformulier VO (unieke code) maken**
- **7. Aanmeldstatus volgen**